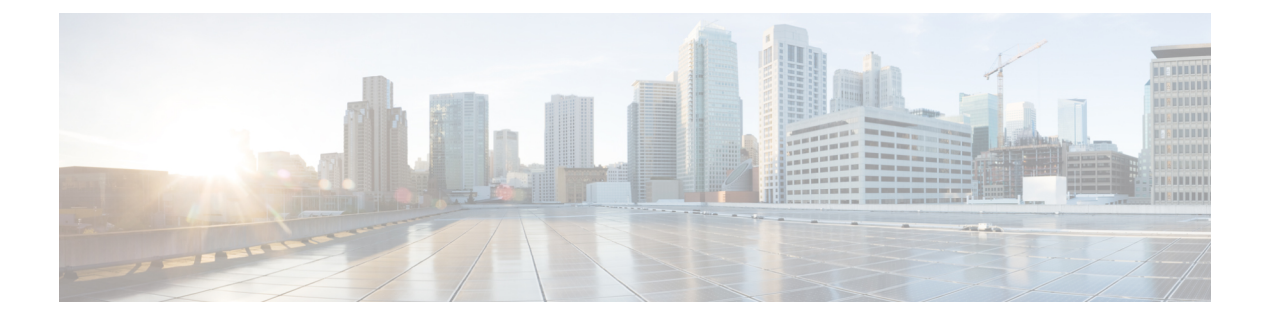

# **AAA** サーバとローカル データベース

この章では、認証、認可、アカウンティング (AAA は「トリプル A」と読む)について説明 します。AAA は、コンピュータ リソースへのアクセスを制御するための一連のサービスで、 サービスの課金に必要な情報を提供します。これらの処理は、効果的なネットワーク管理およ びセキュリティにとって重要です。

この章では、AAA 機能用にローカル データベースを設定する方法について説明します。外部 AAA サーバについては、ご使用のサーバ タイプに関する章を参照してください。

- AAA とローカル [データベースについて](#page-0-0) (1 ページ)
- ローカル [データベースのガイドライン](#page-4-0) (5 ページ)
- ローカル [データベースへのユーザ](#page-4-1) アカウントの追加 (5 ページ)
- ローカル [データベースの認証および認可のテスト](#page-6-0) (7 ページ)
- ローカル [データベースのモニタリング](#page-6-1) (7 ページ)
- ローカル [データベースの履歴](#page-7-0) (8 ページ)

### <span id="page-0-0"></span>**AAA** とローカル データベースについて

ここでは、AAA とローカル データベースについて説明します。

### 認証

認証はユーザを特定する方法です。アクセスが許可されるには、ユーザは通常、有効なユーザ 名と有効なパスワードが必要です。AAA サーバは、データベースに保存されている他のユー ザ クレデンシャルとユーザの認証資格情報を比較します。クレデンシャルが一致する場合、 ユーザはネットワークへのアクセスが許可されます。クレデンシャルが一致しない場合は、認 証は失敗し、ネットワーク アクセスは拒否されます。

次の項目を認証するように、Cisco ASA を設定できます。

- ASA へのすべての管理接続(この接続には、次のセッションが含まれます)
	- Telnet
	- SSH
- シリアル コンソール
- ASDM(HTTPS を使用)
- VPN 管理アクセス
- **enable** コマンド
- ネットワーク アクセス層
- VPN アクセス

### 認証

許可はポリシーを適用するプロセスです。どのようなアクティビティ、リソース、サービスに 対するアクセス許可をユーザが持っているのかを判断します。ユーザが認証されると、その ユーザはさまざまなタイプのアクセスやアクティビティを認可される可能性があります。

次の項目を認可するように、ASA を設定できます。

- 管理コマンド
- ネットワーク アクセス層
- VPN アクセス

### **Accounting**

アカウンティングは、アクセス時にユーザが消費したリソースを測定します。これには、シス テム時間またはセッション中にユーザが送受信したデータ量などが含まれます。アカウンティ ングは、許可制御、課金、トレンド分析、リソース使用率、キャパシティプランニングのアク ティビティに使用されるセッションの統計情報と使用状況情報のログを通じて行われます。

### 認証、認可、アカウンティング間の相互作用

認証だけで使用することも、認可およびアカウンティングとともに使用することもできます。 認可では必ず、ユーザの認証が最初に済んでいる必要があります。アカウンティングだけで使 用することも、認証および認可とともに使用することもできます。

### **AAA Servers**

AAA サーバは、アクセス制御に使用されるネットワーク サーバです。認証は、ユーザを識別 します。認可は、認証されたユーザがアクセスする可能性があるリソースとサービスを決定す るポリシーを実行します。アカウンティングは、課金と分析に使用される時間とデータのリ ソースを追跡します。

#### **AAA Server Groups**

認証、許可、またはアカウンティングに外部 AAA サーバを使用する場合は、まず AAA プロ トコルあたり少なくとも 1 つの AAA サーバ グループを作成して、各グループに 1 つ以上の サーバを追加する必要があります。AAA サーバ グループは名前で識別されます。各サーバ グ ループは、あるサーバまたはサービスに固有です。

次の項を参照してください。

- RADIUS サーバ [グループの設定](asdm-78-general-config_chapter35.pdf#nameddest=unique_1194)
- TACACS+ サーバ [グループの設定](asdm-78-general-config_chapter36.pdf#nameddest=unique_1195)
- LDAP サーバ [グループの設定](asdm-78-general-config_chapter37.pdf#nameddest=unique_1196)

Kerberos、SDI および HTTP フォーム用のサーバ グループも設定できます。これらのグループ は VPN 設定で使用されます。これらのグループのタイプについては、『VPN 構成ガイド』を 参照してください。

### ローカル データベースについて

ASA は、ユーザ プロファイルを取り込むことができるローカル データベースを管理します。 AAA サーバの代わりにローカル データベースを使用して、ユーザ認証、認可、アカウンティ ングを提供することもできます。

次の機能にローカル データベースを使用できます。

- ASDM ユーザごとのアクセス
- コンソール認証
- Telnet 認証および SSH 認証
- **enable** コマンド認証

この設定は、CLI アクセスにだけ使用され、Cisco ASDM ログインには影響しません。

• コマンド許可

ローカル データベースを使用するコマンド許可を有効にすると、Cisco ASA では、ユーザ 特権レベルを参照して、どのコマンドが使用できるかが特定されます。コマンド許可が ディセーブルの場合は通常、特権レベルは参照されません。デフォルトでは、コマンドの 特権レベルはすべて、0 または 15 のどちらかです。 ASDM には、コマンドへの割り当て をイネーブルにできる特権レベルが事前に定義されています。割り当てることができるレ ベルは、15(管理)、5(読み取り専用)、3(監視専用)の3種類です。事前定義済みの レベルを使用する場合は、ユーザを 3 種類の特権レベルのいずれかに割り当てます。

- ネットワーク アクセス認証
- VPN クライアント認証

マルチ コンテキスト モードの場合、システム実行スペースでユーザ名を設定し、**login** コマン ドを使用して CLI で個々にログインできます。ただし、システム実行スペースではローカル データベースを参照する AAA ルールは設定できません。

(注) ローカル データベースはネットワーク アクセス認可には使用できません。

#### フォールバック サポート

ローカル データベースは、複数の機能のフォールバック方式として動作できます。この動作 は、ASA から誤ってロックアウトされないように設計されています。

ログインすると、コンフィギュレーション内で指定されている最初のサーバから、応答がある までグループ内のサーバが順に1つずつアクセスされます。グループ内のすべてのサーバが使 用できない場合、ローカルデータベースがフォールバック方式(管理認証および許可限定)と して設定されていると、ASA はローカル データベースに接続しようとします。フォールバッ ク方式として設定されていない場合、ASA は引き続き AAA サーバにアクセスしようとしま す。

フォールバック サポートを必要とするユーザについては、ローカル データベース内のユーザ 名およびパスワードと、AAA サーバ上のユーザ名およびパスワードとを一致させることを推 奨します。これにより、透過フォールバックがサポートされます。ユーザは、AAA サーバと ローカル データベースのどちらがサービスを提供しているかが判別できないので、ローカル データベースのユーザ名およびパスワードとは異なるユーザ名およびパスワードを AAA サー バで使用することは、指定するべきユーザ名とパスワードをユーザが確信できないことを意味 します。

ローカル データベースでサポートされているフォールバック機能は次のとおりです。

- コンソールおよびイネーブルパスワード認証:グループ内のサーバがすべて使用できない 場合、ASAではローカルデータベースを使用して管理アクセスを認証します。これには、 イネーブル パスワード認証が含まれる場合があります。
- コマンド許可:グループ内の TACACS+ サーバがすべて使用できない場合、特権レベルに 基づいてコマンドを認可するためにローカル データベースが使用されます。
- VPN 認証および認可:VPN 認証および認可は、通常この VPN サービスをサポートしてい るAAAサーバが使用できない場合、ASAへのリモートアクセスをイネーブルにするため にサポートされます。管理者である VPN クライアントが、ローカル データベースへの フォールバックを設定されたトンネル グループを指定する場合、AAA サーバ グループが 使用できない場合でも、ローカル データベースが必要な属性で設定されていれば、VPN トンネルが確立できます。

### グループ内の複数のサーバを使用したフォールバックの仕組み

サーバ グループ内に複数のサーバを設定し、サーバ グループのローカル データベースへの フォールバックをイネーブルにしている場合、ASAからの認証要求に対してグループ内のどの サーバからも応答がないと、フォールバックが発生します。次のシナリオで例証します。

サーバ 1、サーバ 2 の順で、LDAP サーバ グループに 2 台の Active Directory サーバを設定しま す。リモートユーザがログインすると、ASAによってサーバ1に対する認証が試みられます。

サーバ 1 から認証エラー(「user not found」など)が返されると、ASA によるサーバ 2 に対す る認証は試みられません。

タイムアウト期間内にサーバ1から応答がないと(または認証回数が、設定されている最大数 を超えている場合)、ASA によってサーバ 2 に対する認証が試みられます。

グループ内のどちらのサーバからも応答がなく、ASA にローカル データベースへのフォール バックが設定されている場合、ASA によってローカル データベースに対する認証が試みられ ます。

# <span id="page-4-1"></span><span id="page-4-0"></span>ローカル データベースのガイドライン

ローカル データベースを認証または認可に使用する場合、ASA からのロックアウトを必ず防 止してください。

# ローカル データベースへのユーザ アカウントの追加

ユーザをローカル データベースに追加するには、次の手順を実行します。

#### 手順

ステップ **1 [Configuration]** > **[Device Management]** > **[Users/AAA]** > **[User Accounts]** を選択し、次に [Add] をクリックします。

[Add User Account-Identity] ダイアログボックスが表示されます。

- ステップ **2** 4 ~ 64 文字の長さのユーザ名を入力します。
- ステップ **3** (オプション)3 ~ 127 文字のパスワードを入力します。パスワードでは大文字と小文字が区 別されます。フィールドには、アスタリスクだけが表示されます。セキュリティを確保するた めに、パスワードの長さは 8 文字以上にすることを推奨します。 SSH 公開キー認証を使用し ている場合など、パスワードを指定せずにユーザ名を作成することもできます。
- [User Accounts]ペインでイネーブルパスワードを設定する場合は、ユーザ名 enable\_15 に対するパスワードを変更します。ユーザ名 enable 15 は常に [User Accounts] ペイン に表示され、デフォルト ユーザ名を表します。この方法は、ASDM のシステム コン フィギュレーションでイネーブルパスワードを設定する唯一の方法です。CLIで他の イネーブル レベル パスワード(enable password 10 など)を設定すると、そのユーザ 名は enable\_10 という形式で表示されます。 (注)
- ステップ **4** パスワードを再度入力します。

セキュリティ上の理由から、パスワードを入力するこの2つのフィールドには、アスタリスク だけが表示されます。

- ステップ **5** MSCHAP を認証に使用している場合は、[User authenticated using MSCHAP] チェックボックス をオンにします。
- ステップ **6** [AccessRestriction]領域で、ユーザの管理アクセスレベルを設定します。まず、**[Configuration]**> **[Device Management]** > **[Users/AAA]** > **[AAA Access]** > **[Authorization]**タブの順に移動し、[Perform authorization for exec shell access] オプションをクリックして、管理認可を有効にする必要があ ります。

次のいずれかのオプションを選択します。

- [Full Access (ASDM, Telnet, SSH and console)]:ローカル データベースを使用した管理アク セスの認証を設定する場合、このオプションを指定するとユーザはASDM、SSH、Telnet、 およびコンソールポートを使用できます。さらに認証もイネーブルにすると、ユーザはグ ローバル コンフィギュレーション モードにアクセスできます。
	- [Privilege Level]:ASDMおよびローカルコマンド認可用の特権レベルを設定します。 範囲は、0(最低)~ 15(最高)です。無制限の管理者アクセス権を付与するには、 15 を指定します。事前定義された ASDM ロールでは、管理者用の 15、読み取り専用 の 5、およびモニタ専用の 3(ユーザによる [Home] ペインと [Monitoring] ペインの使 用を制限する)が使用されます。
- [CLI login prompt for SSH, Telnet and console (no ASDM access)]:ローカル データベースを 使用した管理アクセスの認証を設定する場合、このオプションを指定するとユーザはSSH、 Telnet、およびコンソールポートを使用できます。ユーザは設定にASDMを使用できませ ん(HTTP 認証を設定している場合)。ASDM 監視は可能です。さらにイネーブル認証も 設定すると、ユーザはグローバルコンフィギュレーションモードにアクセスできません。
- [No ASDM, SSH, Telnet, or console access]:ローカル データベースを使用した管理アクセス の認証を設定する場合、このオプションを指定すると、ユーザは認証用に設定した管理ア クセス方式を利用できなくなります(ただし、[Serial]オプションは除きます。つまり、シ リアル アクセスは許可されます)。
- ステップ7 (オプション)ユーザ単位で ASA への SSH 接続の公開キー認証をイネーブルにする方法につ いては、HTTPS(ASDM[\)アクセスの設定](asdm-78-general-config_chapter38.pdf#nameddest=unique_1202) を参照してください。
- ステップ **8** [VPN Policy] をクリックして、このユーザの VPN ポリシー属性を設定します。VPN 構成ガイ ドを参照してください。

ステップ **9** [Apply] をクリックします。

ユーザがローカルデータベースに追加され、変更内容が実行コンフィギュレーションに保存さ れます。

**[Configuration]** > **[Device Management]** > [Users/AAA] > [User Accounts] ペインの各カ ヒント ラムで特定のテキストを検索できます。[Find] ボックスに検索する特定のテキストを 入力し、[Up] または [Down] 矢印をクリックします。テキスト検索にアスタリスク (「\*」)と疑問符(「?」)をワイルドカードとして使用することもできます。

### <span id="page-6-0"></span>ローカル データベースの認証および認可のテスト

ASA がローカル データベースに接続してユーザを認証または許可できるかどうか確認するに は、次の手順を実行します。

手順

- ステップ **1 [Configuration]** > **[Device Management]** > **[Users/AAA]** > **[AAA Server Groups]** > **[AAA Server Groups]** テーブルで、サーバが含まれるサーバ グループをクリックします。
- ステップ **2** [Servers in the Selected Group] テーブルでテストするサーバをクリックします。
- ステップ **3** [Test] をクリックします。

選択したサーバに対応する [Test AAA Server] ダイアログボックスが表示されます。

- ステップ **4** 実行するテストのタイプ([Authentication] または [Authorization])をクリックします。
- ステップ5 ユーザ名を入力します。
- ステップ **6** 認証をテストする場合は、ユーザ名のパスワードを入力します。
- ステップ **7** [OK] をクリックします。

認証または認可のテスト メッセージが ASA からサーバへ送信されます。テストが失敗した場 合は、ASDM によりエラー メッセージが表示されます。

# <span id="page-6-1"></span>ローカル データベースのモニタリング

ローカル データベースのモニタリングについては、次のコマンドを参照してください。

• **[Monitoring] > [Properties] > [AAA Servers]**

このペインには、AAA サーバの統計情報が表示されます。

• **[Tools] > [Command Line Interface]**

このペインでは、さまざまな非インタラクティブコマンドを発行し、結果を表示すること ができます。

# <span id="page-7-0"></span>ローカル データベースの履歴

表 **<sup>1</sup> :** ローカル データベースの履歴

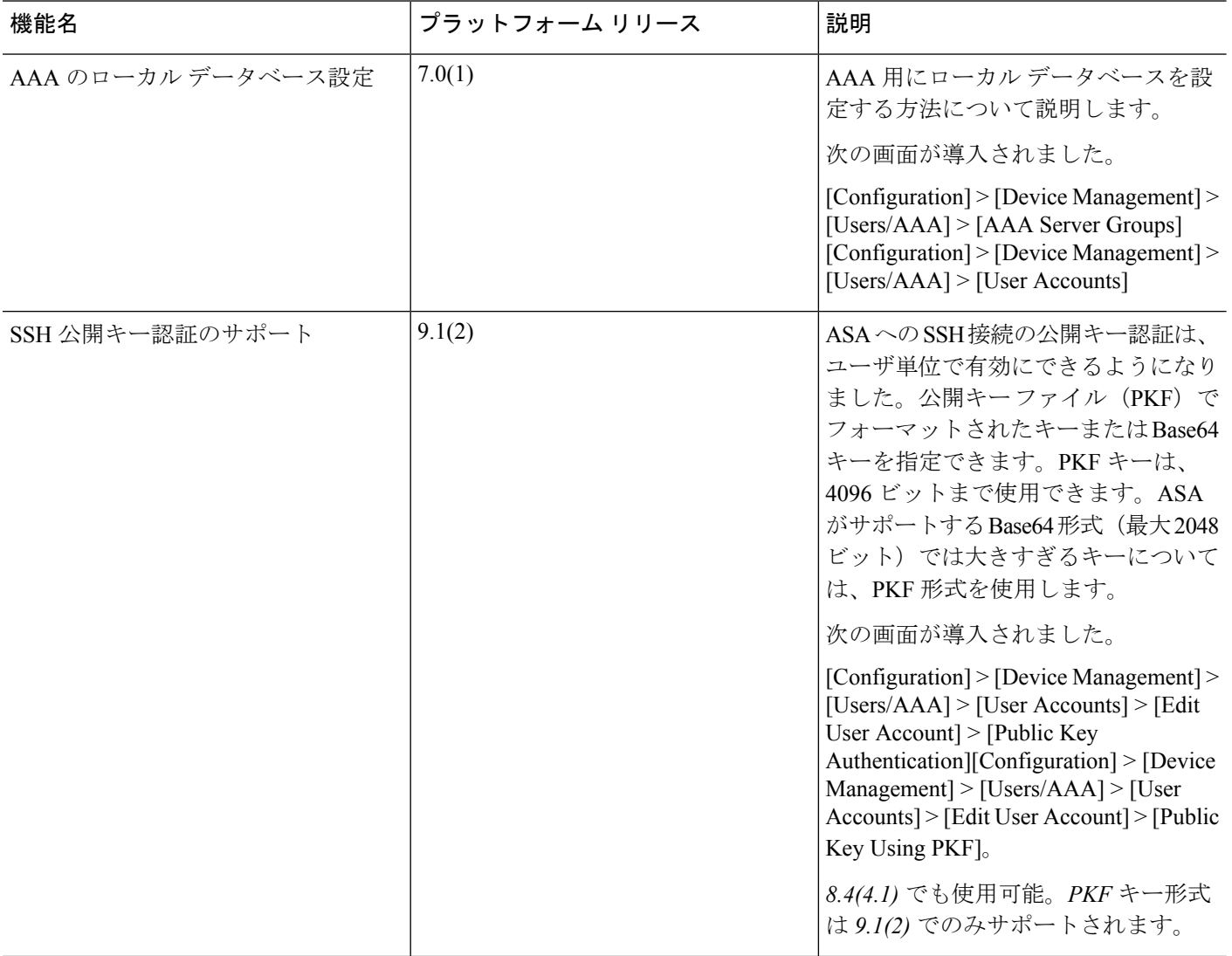

 $\mathbf I$ 

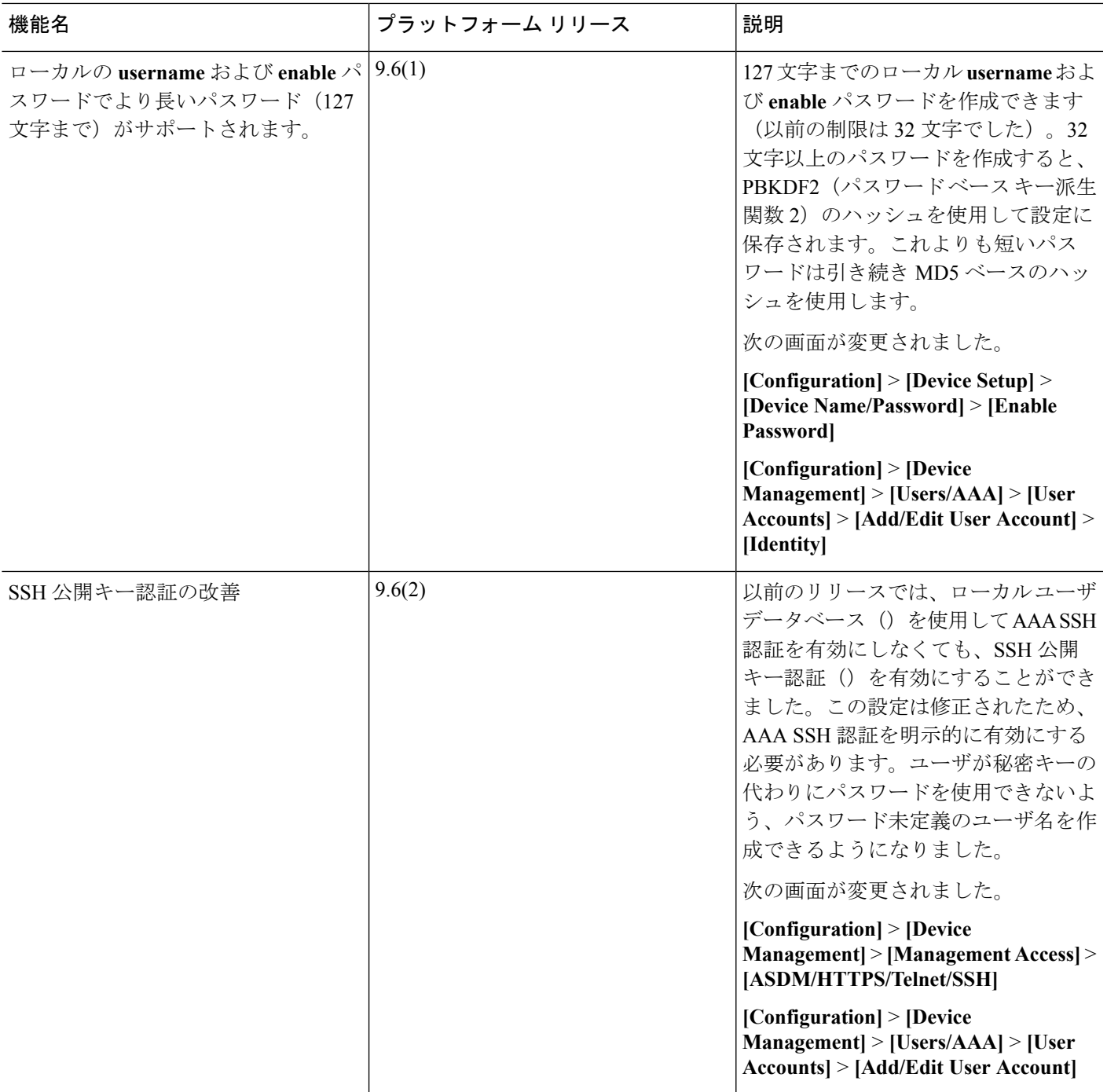

I

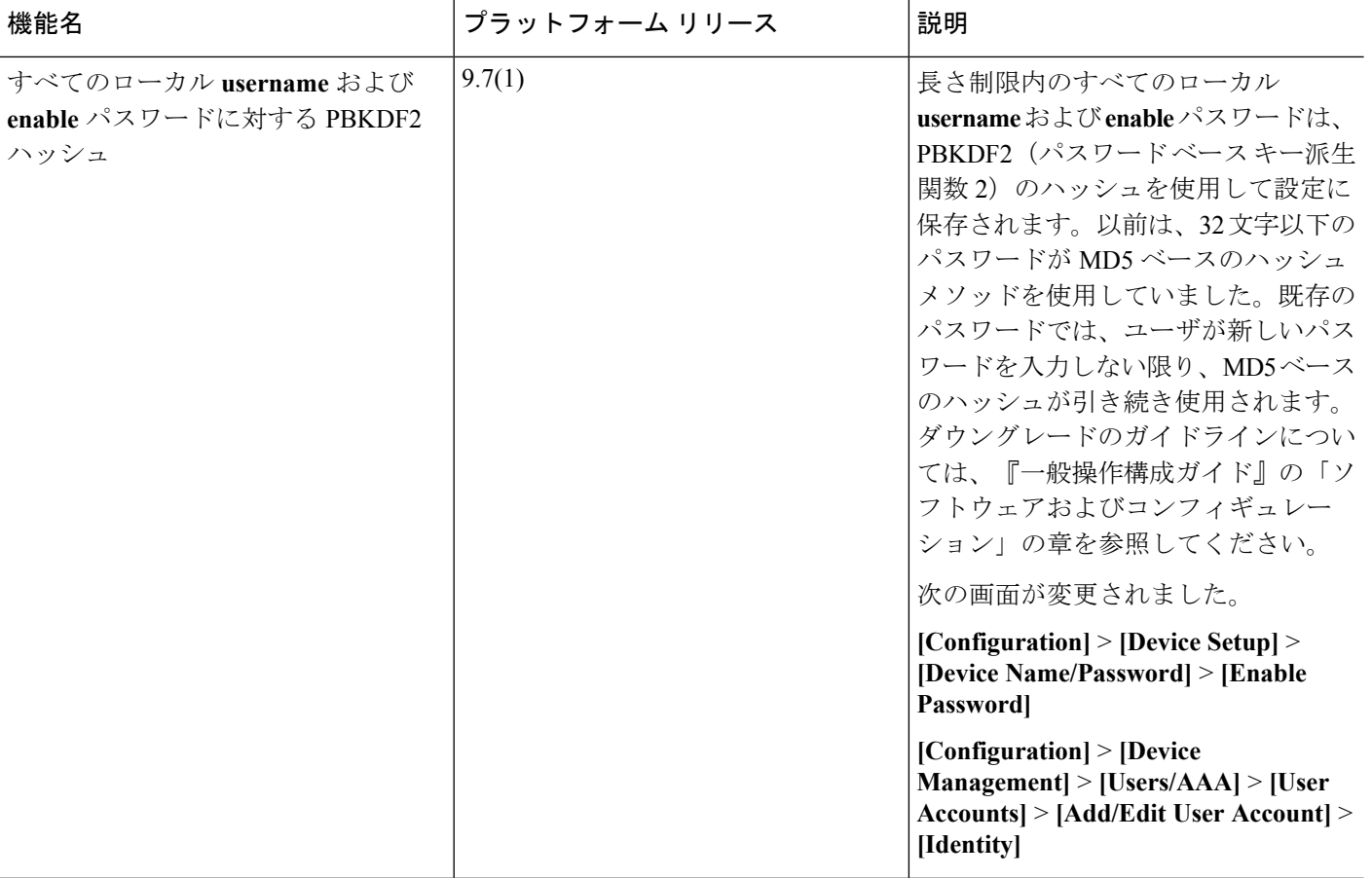

 $\mathbf I$ 

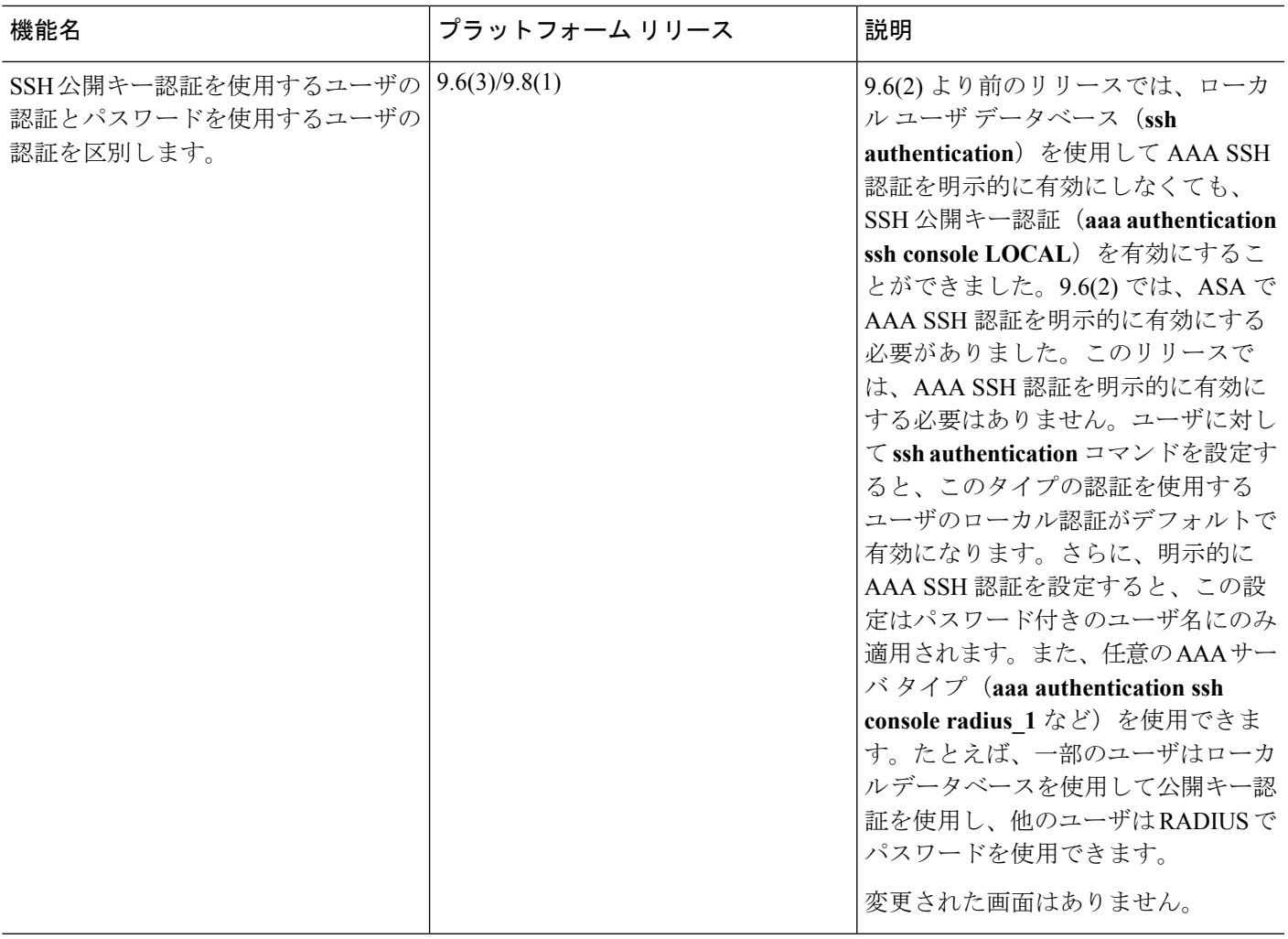

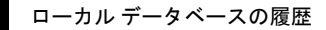

I